# Robot verificador de temperatura y desinfectador por Covid 19

UNIVERSIDAD RICARDO PALMA ESCUELA INGENIERIA MECATRONICA

Nombres de Autores: Paucar Coaquira Luis Femando, Donayre Marañon Oscar Domingo, Profesor : Dr. Ing. Ricardo J. Palomares Orihuela

## I. INTRODUCCIÓN

.

Debido a la presencia de la pandemia COVID y el aumento de casos, las probabilidades de contagio son muy altas. Los síntomas que esta puede ocasionar pueden complicarse hasta ser mortales. Aunque actualmente se está distribuyendo la cura, el proceso de vacunación es lento, por lo que aún se sigue estableciendo la cuarentena y el límite reducido de personas en cada área local y aforo.

La exposición frecuente que tiene que realizar el personal encargado de revisar la temperatura hace que arriesgue su salud y sea muy probable que contraiga el virus, haciendo un portador adicional de la pandemia. Este tipo de trabajo hace que se ocupe un puesto de trabajo innecesariamente cuando el personal puede estar laborando en trabajos más útiles.

Como solución para disminuir la tasa de contagios y seguir propagando el virus, hemos propuesto como solución un robot estacionario vigía, que se encargará de tomar las temperaturas de cada persona que va a ingresar a una sucursal, permitiendo y prohibiendo su ingreso de acuerdo a la temperatura registrada.

## II. DISEÑO MECÁNICO

El robot es un poliarticulado, que girará inicialmente por su base y que contará con dos brazos, uno para la medición de temperatura y el otro para el rociamiento de alcohol farmacéutico.

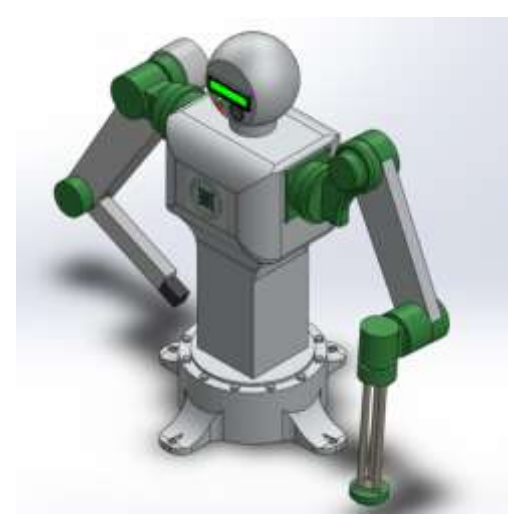

Figure 1. Modelo Robótico Final en SolidWork

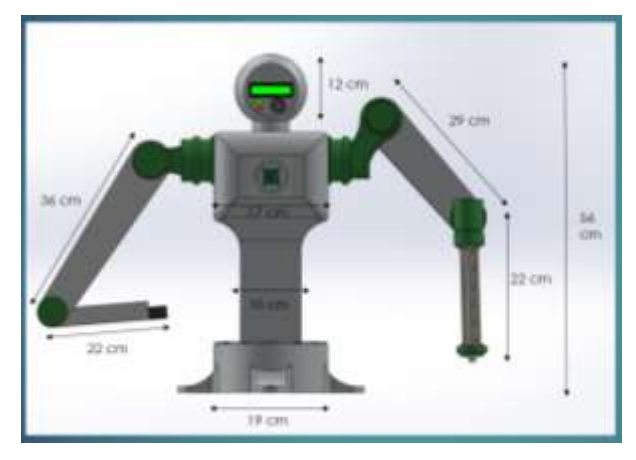

Figure 2. Medida de los Eslabones

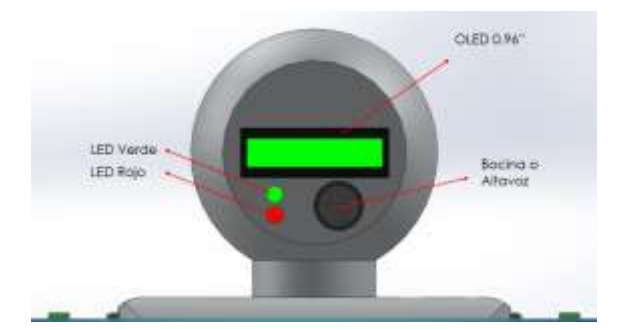

Figure 3. Componentes indicadores

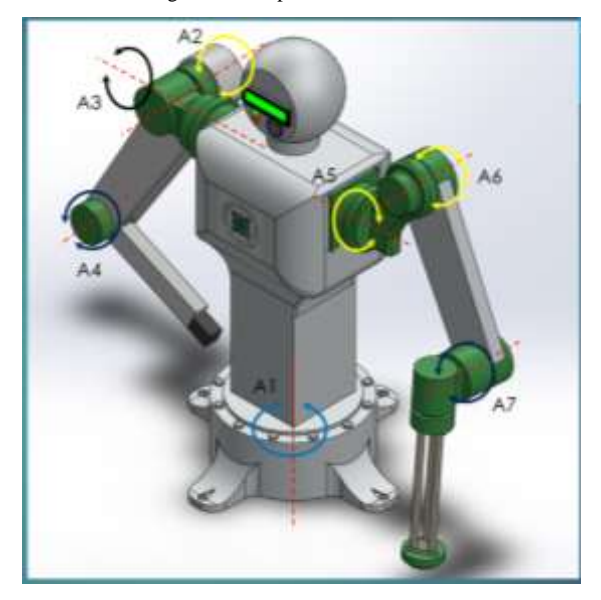

Figure 4. Sentido de giro de las articulaciones

## III. DISEÑO ELECTRICO

Para nuestro diseño eléctrico implementamos el sistema Arduino para la conexión lógica junto con los sensores. Y en cuanto a la motricidad y la activación de mecanismos se implementó también servomotores con alimentación externa.

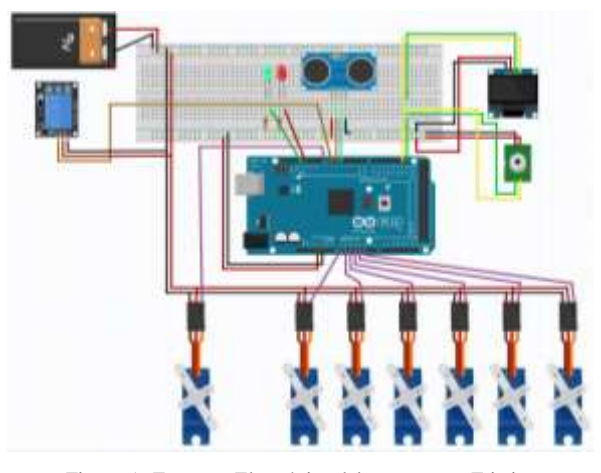

Figure 5. Esquema Electrónico del proyecto en Fritzing

IV. CODIGO DE PROGRAMACION

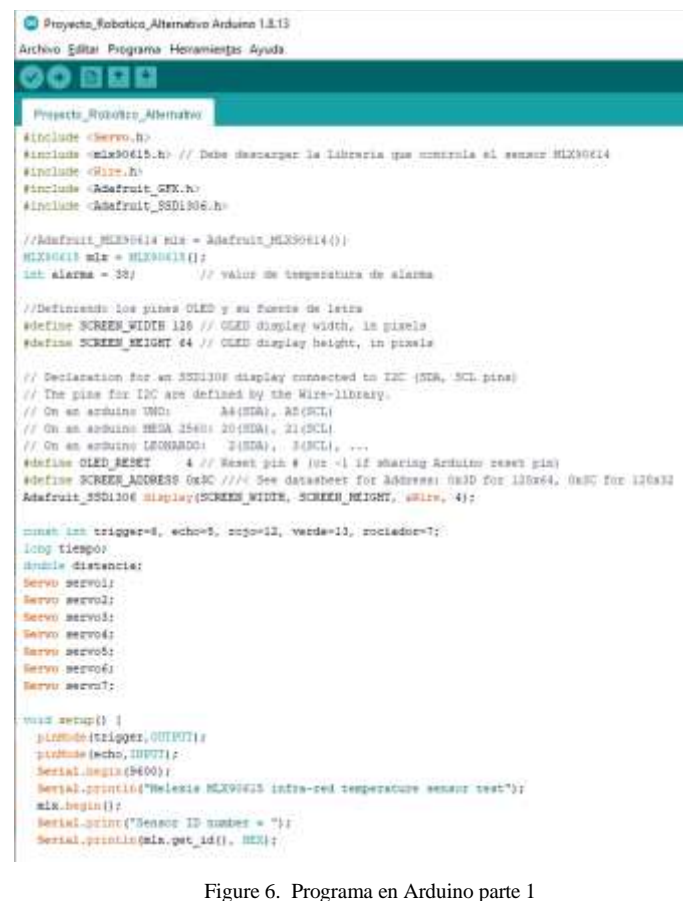

```
//For 0180 120
If(Hingley.begin(SSD1006_SWITCHCAPVCC, SCREEN_ADDRESS)) {<br>Serial.println(F("SSD1906 allocation failed"));<br>for(x)); // Don't proceed, loop funever
display.begin(SSD1006_SWITCHCAPVDC, SCREEK ADDRESS);
delev(2000);
display.clearDisplay();
display.setTestColor(WHITE);
// Declaramow inm 1EDs de Temperatura
 planode (rojo, 001201);
 minMode (verde, OUTPUT) ;
//Rojo = alta temperatura - Verde = Temperatura Normal
 distraturize trajo. LONT:
  digitalMrite (verde, 10
//Declaramos el pin del rociador
  pininde (rociador, OUTHUL);
  digitalWrite(pociador, 109);
//iniciasos.el servometor Principal para el pin 8
servol annanh (8) ;
//Declaramos los demas servomotores a otros place
servo2.sttachiA0) }
servoi.smam(A1);
servol.ettach(A2);
servot.ettam(A3);
servot.antach(A4);
servoT.attach(AS);
Serial.ppinsin("Prueba Temperatura");
```
#### Figure 7. Programa en Arduino parte 2

```
void loop() { }\texttt{float t = mlx.get\_object\_temp();}float t1 = t+3;
  ultrasonido():
int i.i.k.m:while(distancia>30){
```

```
[Ultrasonido():
for (i=0; i<45; i++)\overline{4}servol.write(i);
  delav(8):
Ultrasonido();
if(distancia<30){
  break:
\mathbf{1}delay(8);for (i=45; i<90; i++)\overline{4}
```

```
servol.write(i);
  delay(8);\mathbf{1}
```

```
Ultrasonido();
if(distancia<30){
 break;
```

```
delay(400);
```
J.

<sup>1</sup>

```
for (i=90; i>45; i--)\overline{4}
```

```
servol.write(i):
delay(8);
```
Ultrasonido(); if(distancia<30){

```
break;
\mathbf{1}
```

```
delay(8);for (i=45;i>0;i--)\overline{A}servol.write(i);
```

```
delav(8):
```
Figure 8. Programa en Arduino parte 3

|   | if (tl>alarma) // si supera el valor definido como alarma |  |  |  |  |
|---|-----------------------------------------------------------|--|--|--|--|
| Ł |                                                           |  |  |  |  |
|   | display.setTextSize(1);                                   |  |  |  |  |
|   | display.setCursor(0,0);                                   |  |  |  |  |
|   | display.print("Temperatura: ");                           |  |  |  |  |
|   | display.setTextSize(2);                                   |  |  |  |  |
|   | display.setCursor(0,10);                                  |  |  |  |  |
|   | display.print(tl);                                        |  |  |  |  |
|   | display.print("");                                        |  |  |  |  |
|   | display.setTextSize(1);                                   |  |  |  |  |
|   | display.cp437(true);                                      |  |  |  |  |
|   | display.write(167);                                       |  |  |  |  |
|   | display.setTextSize(2);                                   |  |  |  |  |
|   | display.print("C");                                       |  |  |  |  |
|   | display.setTextSize(2);                                   |  |  |  |  |
|   | display.setCursor(40,50);                                 |  |  |  |  |
|   | display.print (" ALERTA ");                               |  |  |  |  |
|   | display.display();                                        |  |  |  |  |
|   | Serial.println("** Alerta ***");                          |  |  |  |  |
|   | Serial.println("");                                       |  |  |  |  |
|   | digitalWrite(rojo, HIGH);                                 |  |  |  |  |
|   | digitalWrite(verde, LOW);                                 |  |  |  |  |
|   | delay (3000);                                             |  |  |  |  |
| ı |                                                           |  |  |  |  |
|   | else {                                                    |  |  |  |  |
|   | Serial.println("");                                       |  |  |  |  |
|   | digitalWrite(rojo, LOW);                                  |  |  |  |  |
|   | digitalWrite(verde, HIGH);                                |  |  |  |  |
|   | delay (3000);                                             |  |  |  |  |
| ŀ |                                                           |  |  |  |  |
|   | digitalWrite(rojo, LOW);                                  |  |  |  |  |
|   | digitalWrite(verde, LOW);                                 |  |  |  |  |
|   | delav(3000):                                              |  |  |  |  |

Figure 10. Programa en Arduino parte 5

## V. SIMULACION EN COPPELIASIM

Para esta simulación, se programó el modelo robótico importado de solidwork con formato URDF, para que cuando una persona se acerque lo suficiente active su programación secuencial determinada

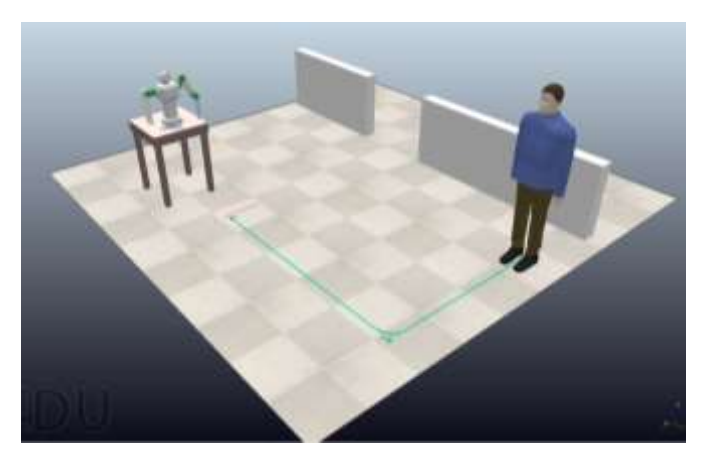

Fig 14. Modelo de simulación en Coppeliasim

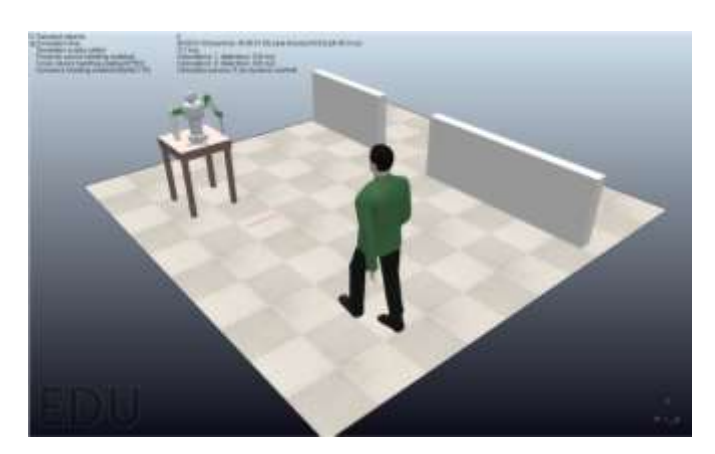

Fig 15. Simulación en Reproducción

Luego, la persona levanta su mano para que el robot pueda leer su temperatura, así sabrá si su temperatura es estable o es alta presentando signos de la enfermedad.

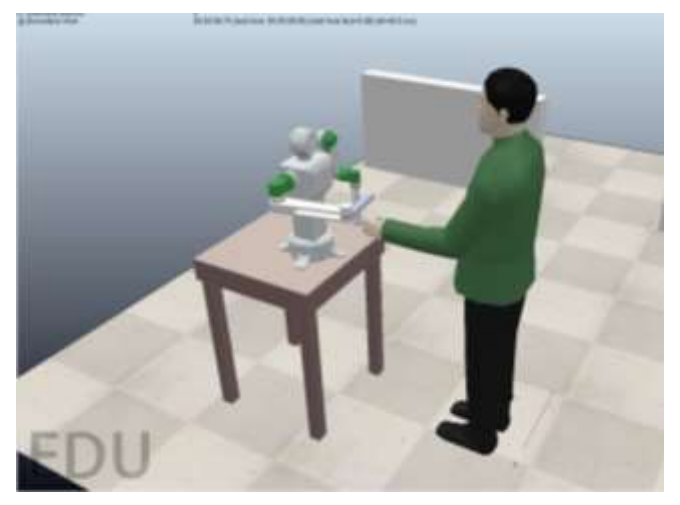

Fig 16. Robot midiendo la temperatura

Finalmente, el robot le rociará con alcohol farmacéutico por medio de un mecanismo que se activa por un relay.

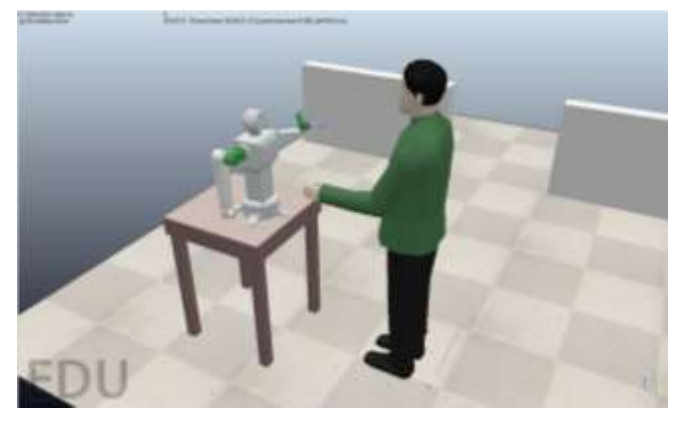

Fig 17. Robot en modo de rociamiento

## V. PRUEBAS Y RESULTADOS

Los siguientes resultados se han aplicado a todos los casos posibles que se puedan presentar, tanto la rotación de un servomotor, medición de temperatura por el sensor, visualización de la temperatura y estado de la persona; y finalmente su accionamiento del rociador representado por un LED.

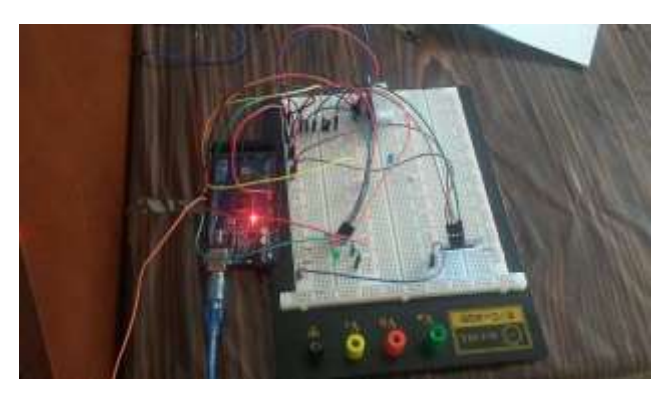

Figure 16. Modelo Físico del proyecto

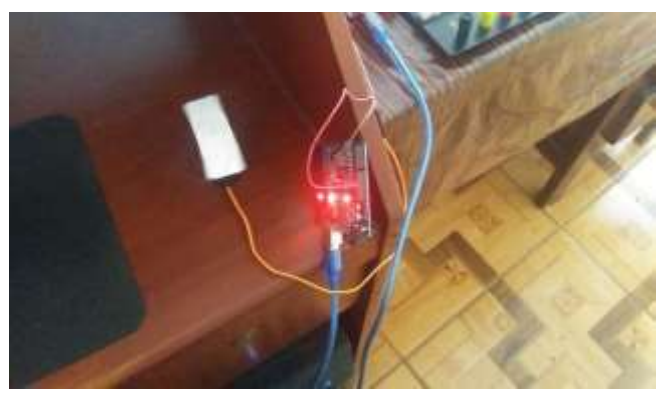

Figure 17. Circuito alimentador del Servomotor

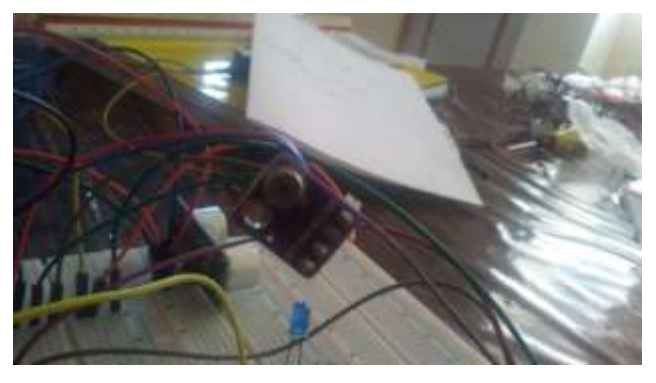

Figure 18. Sensor de temperatura infrarrojo MLX90615

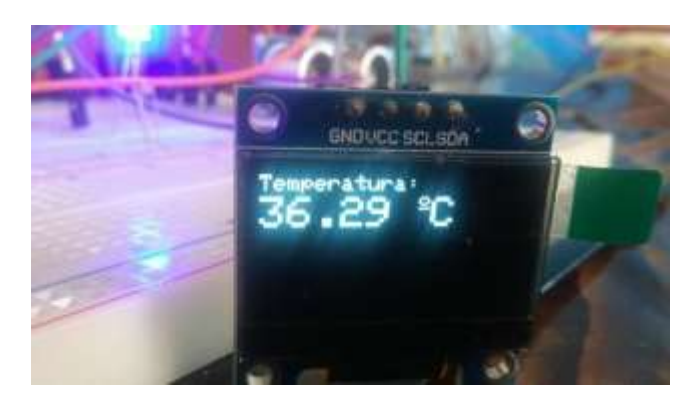

Figure 19. Temperatura Normal mostrada en el OLED

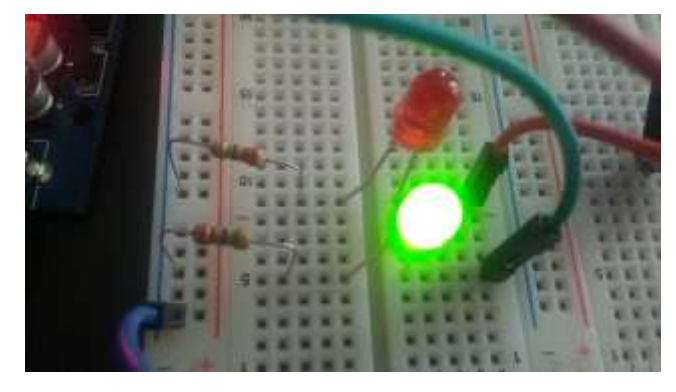

Figure 20. LED indicador de temperatura normal

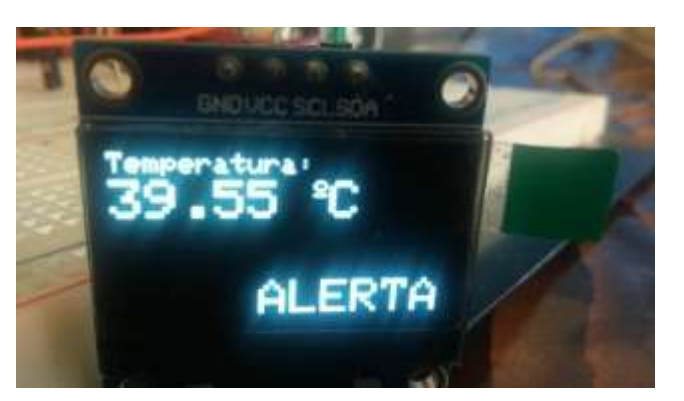

Figure 21. Temperatura Alta mostrada en el OLED

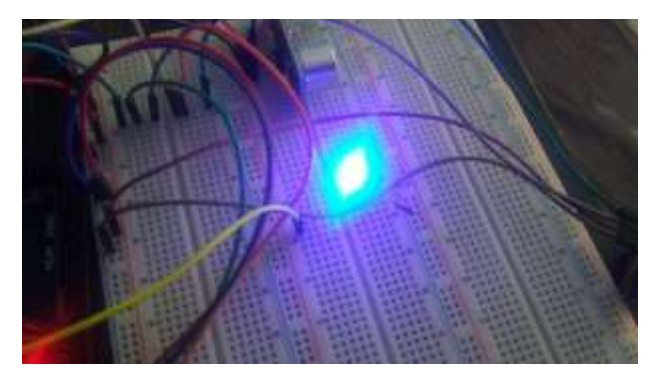

Figure 22. LED que muestra la activación del rociador

| <b>©</b> COM4                     |  |  |  |  |  |
|-----------------------------------|--|--|--|--|--|
|                                   |  |  |  |  |  |
| 2158.98 cm                        |  |  |  |  |  |
| 2158.55 cm                        |  |  |  |  |  |
| 2160.37 cm                        |  |  |  |  |  |
| 2160.86 cm                        |  |  |  |  |  |
| 9.21cm                            |  |  |  |  |  |
| PRIMER MOVIMIENTO                 |  |  |  |  |  |
| SEGUNDO MOVIMIENTO                |  |  |  |  |  |
| Temperatura = $27.75$ *C          |  |  |  |  |  |
|                                   |  |  |  |  |  |
|                                   |  |  |  |  |  |
| TERCER MOVIMIENTO                 |  |  |  |  |  |
| CUARTO MOVIMIENTO                 |  |  |  |  |  |
| <b>OUINTO MOVIMIENTO</b>          |  |  |  |  |  |
| SEXTO MOVIMIENTO                  |  |  |  |  |  |
| SEPTIMO MOVIMIENTO                |  |  |  |  |  |
| OCTAVO MOVIMIENTO                 |  |  |  |  |  |
|                                   |  |  |  |  |  |
| Autoscroll Mostrar marca temporal |  |  |  |  |  |

Figure 23. Visualización del programa en el MonitorSerie de Arduino

## VI. CONCLUSIONES

Al finalizar el proyecto, hemos aprendido que múltiples dispositivos y accesorios pueden ser utilizados para una función determinada en el área Robótica como el accionamiento de servomotores y su ejecución programada al momento de tener lecturas externas por los sensores.

A pesar de que el programa funciona, se puede mejorarlo aún más con líneas de código de control adicionales para detectar si la persona posiciono su mano correctamente o que si la persona se retiró antes de la medición o rociamiento. Además. Se puede mejorar sus movimientos añadiendo nuevos tipos de programación como el software de MatLab para aplicar ecuaciones cinemáticas y dinámicas y se obtenga un manejo de movimientos más precisos y efectivos.

Se tuvo problemas con algunos componentes como el Display LCD16x2, ya que no mostraba ninguna lectura y errores en las librerías descargadas para su aplicación, por lo que en el último momento se decidió cambiar a un Display OLED 0.96.